**TUTORIAL PARA ENVIO DO RELATÓRIO FINAL**

- 1. FAZER LOGIN NO SIGAA
- 2. CLICAR NA OPÇÃO **GERENCIAR ESTÁGIOS**

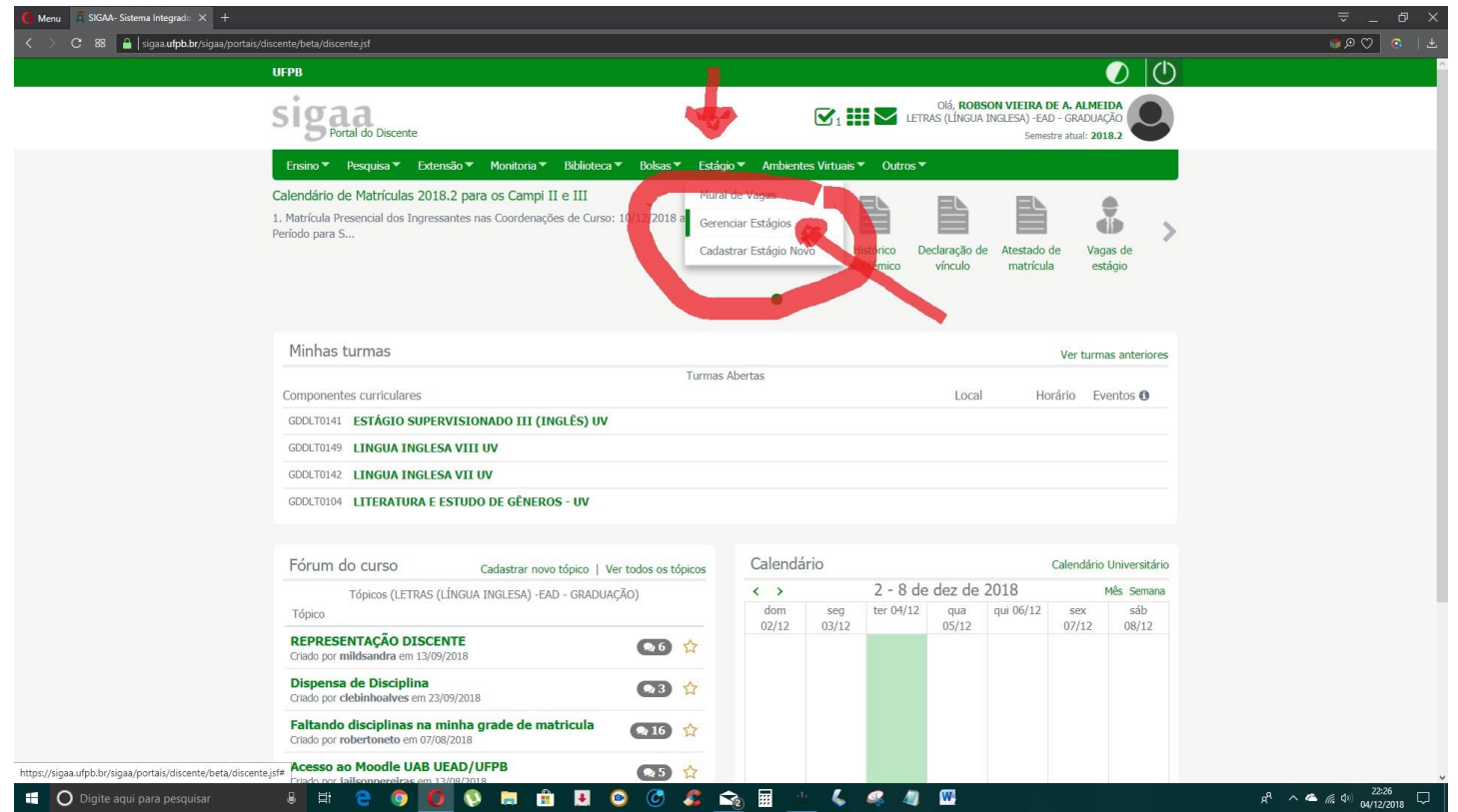

## 3. CLICAR NA OPÇÃO CONCLÚIDO.

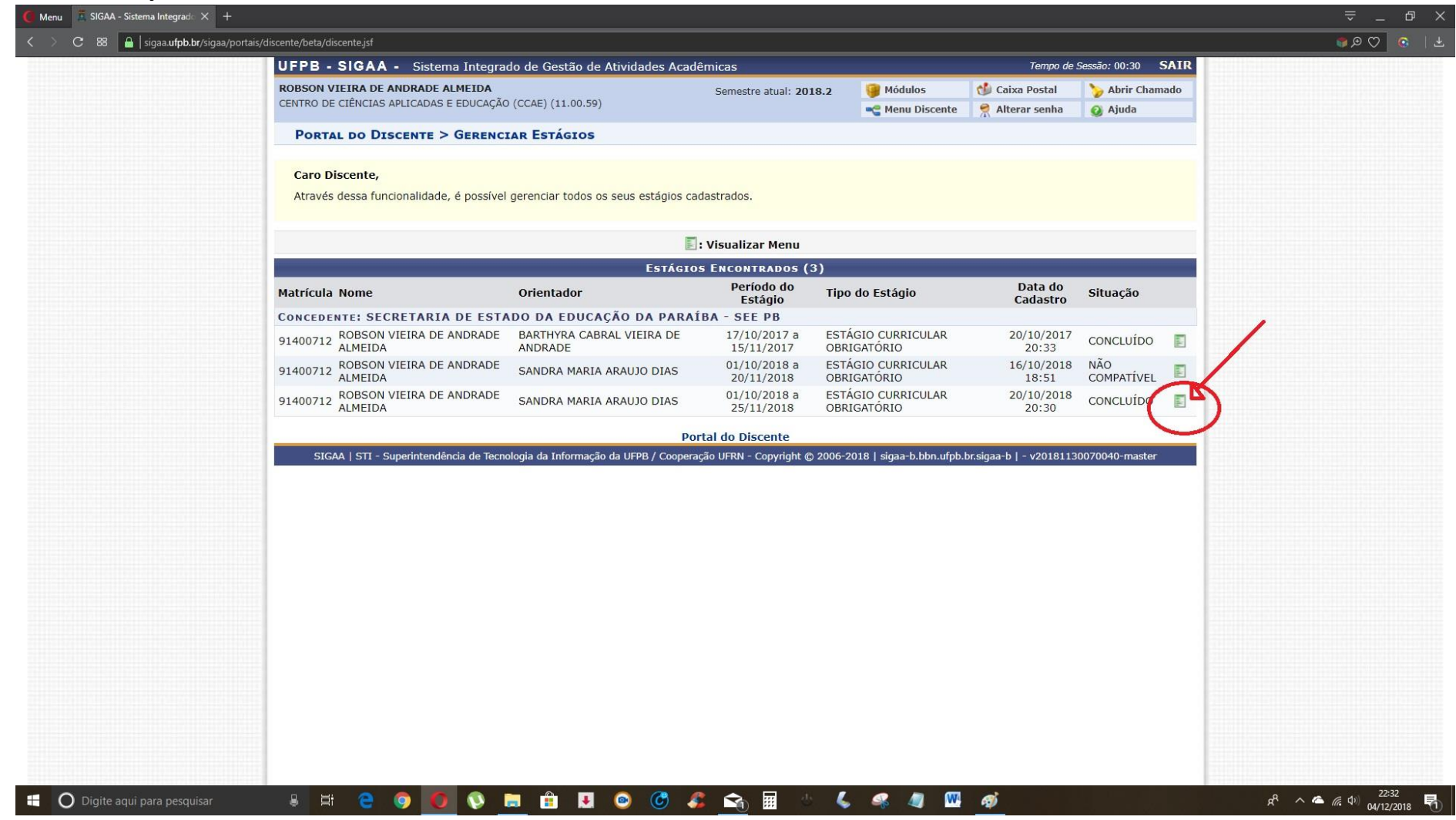

## 4. ESCOLHER A OPÇÃO **RELATÓRIO PERIÓDICO.**

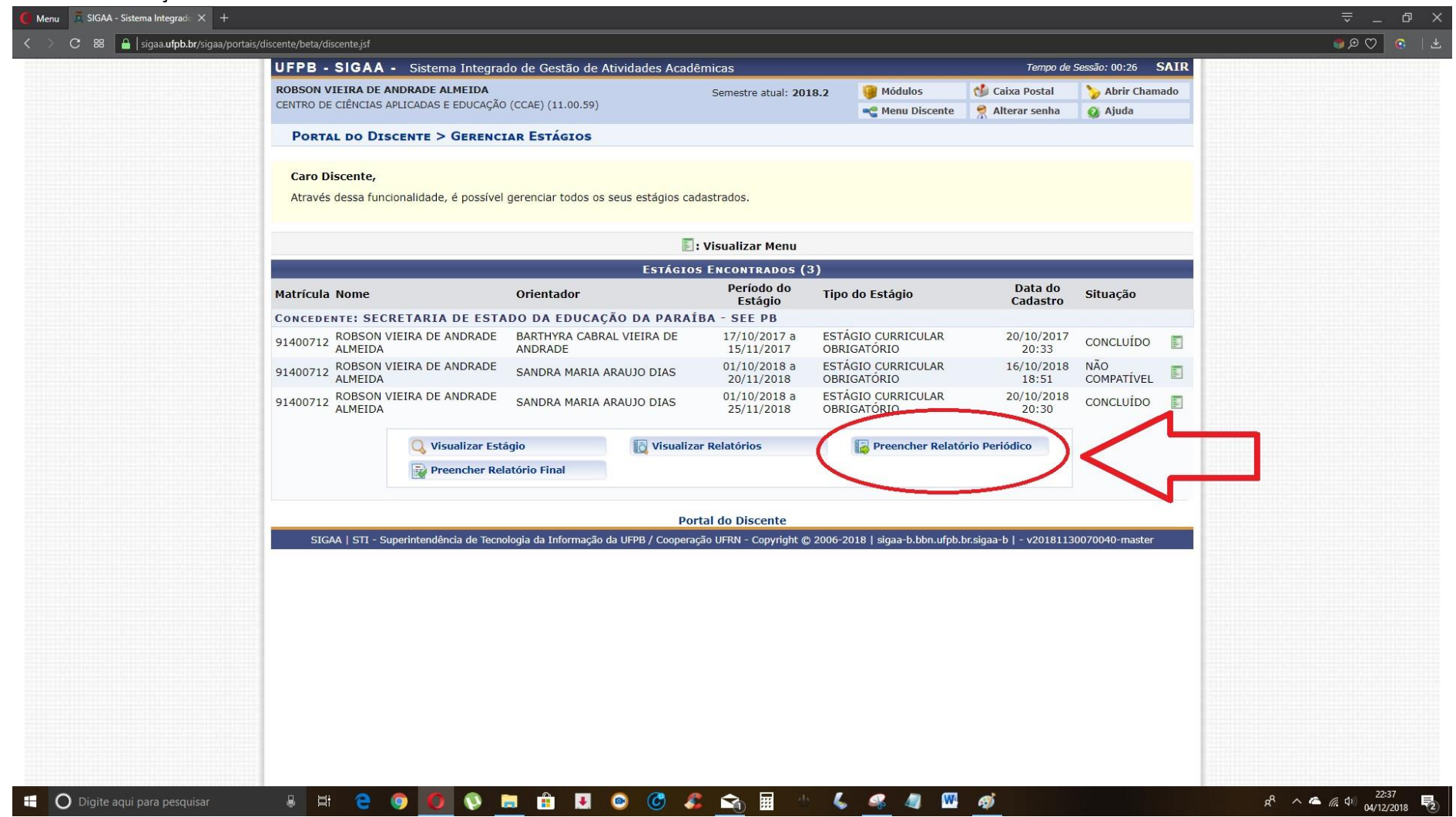

5. PREENCHER O RELATÓRIO PERIÓDICO.

IMPORTANTE: Antes de enviar o relatório há três perguntas obrigatórias a serem respondidas!

6. APÓS RESPONDER AS PERGUNTAS, LOGO ABAIXO CLICAR NA OPÇÃO **ENVIAR RELATÓRIO**.

**NOTA DE AGRADECIMENTO: A COORDENAÇÃO DO CURSO DE LETRAS-INGLÊS AGRADECE AO ALUNO ROBSON VIEIRA DE ANDRADE PELO ENVIO DESTAS INFORMAÇÕES E IMAGENS QUE POSSIBILITARAM A CRIAÇÃO DESTE TUTORIAL.**

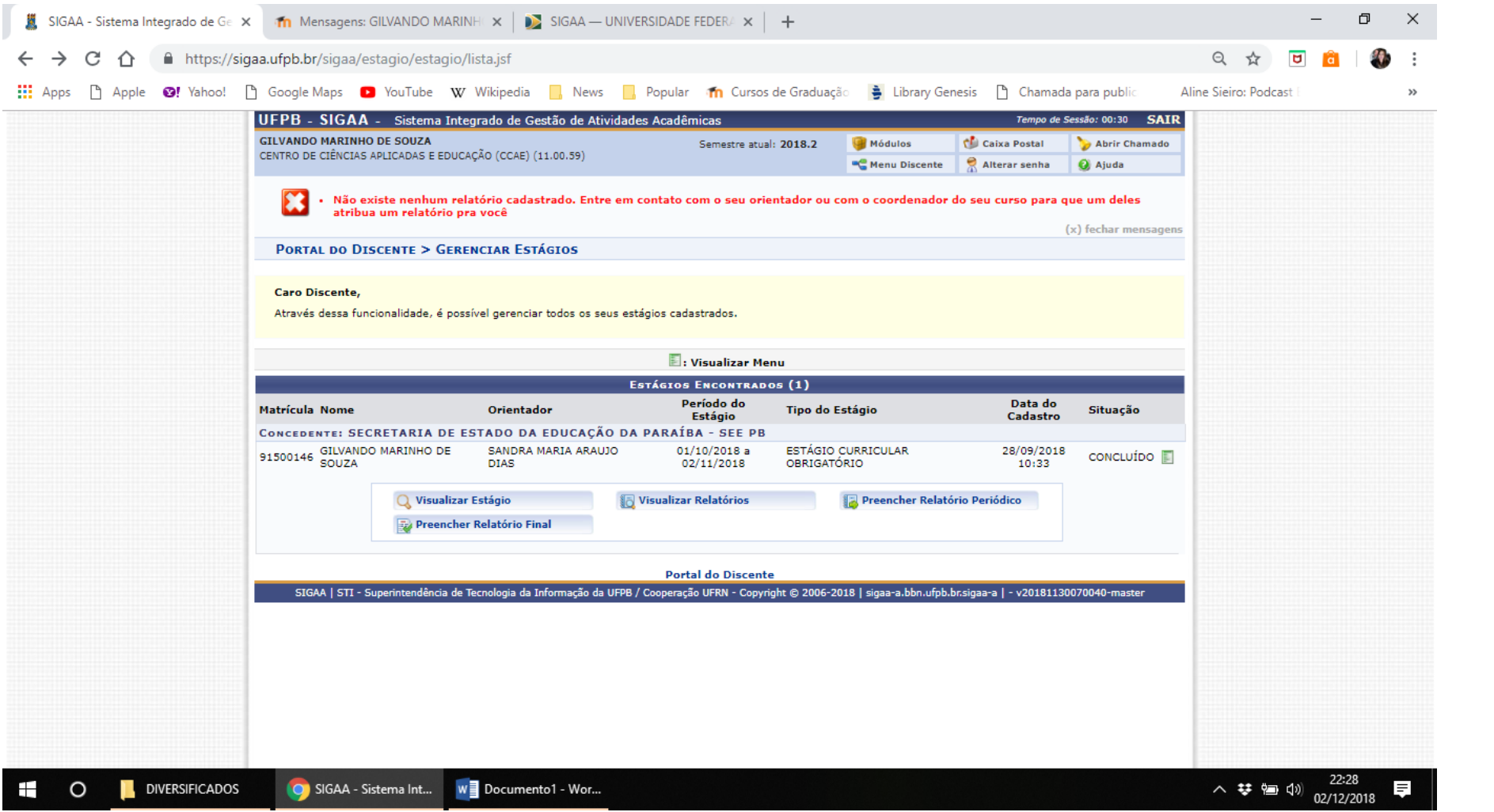

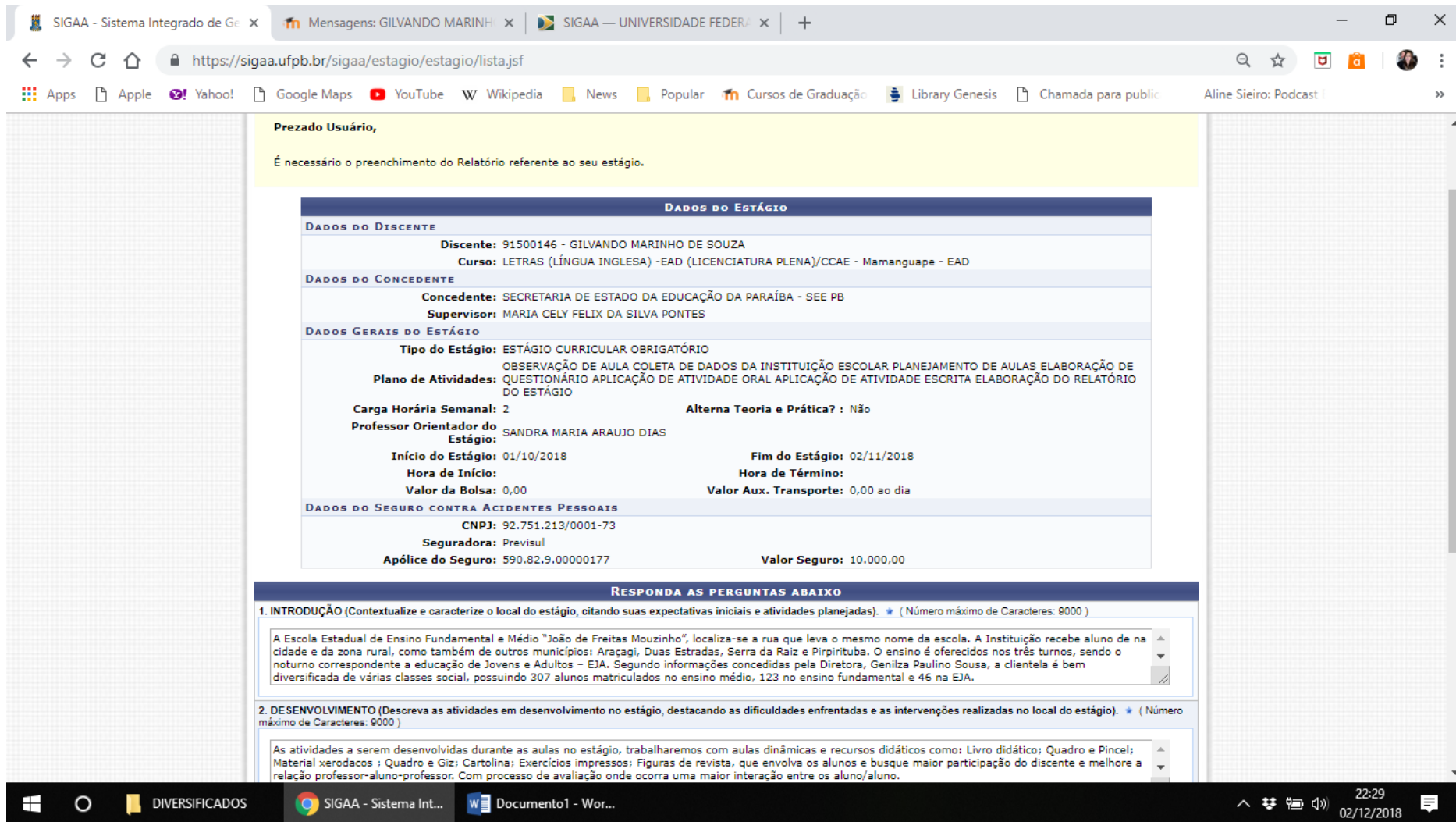

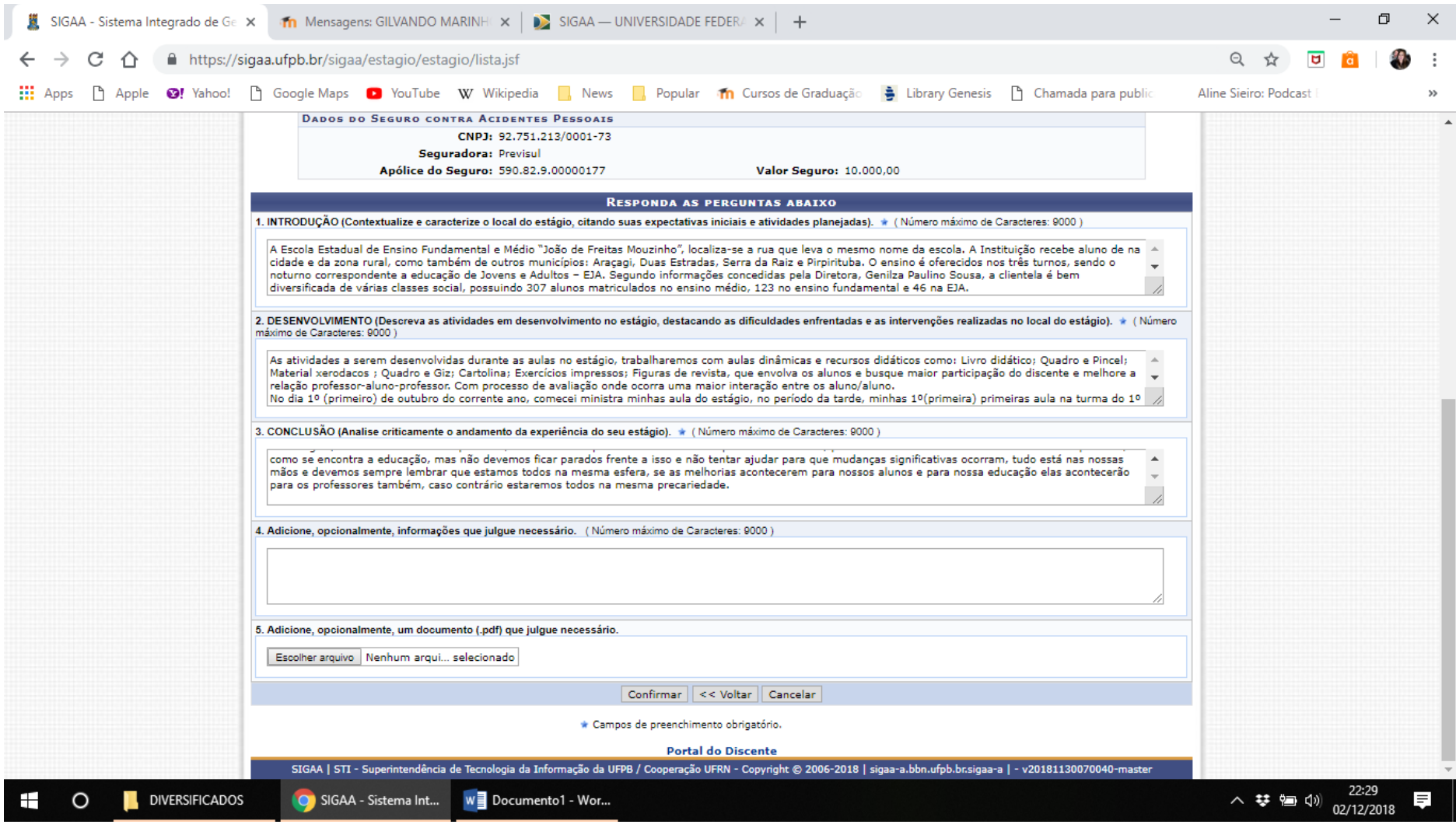